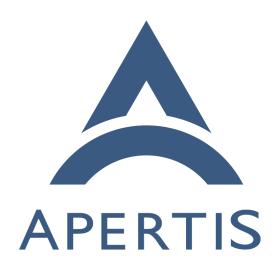

Application entry points

## <sub>1</sub> Contents

| 2 | Requirements                                                      | 2 |
|---|-------------------------------------------------------------------|---|
| 3 | Security and privacy considerations                               | 3 |
| 4 | Menu entries                                                      | 4 |
| 5 | Agents                                                            | 4 |
| 6 | Non-requirements                                                  | 4 |
| 7 | Recommendation                                                    | 4 |
| 8 | App identification                                                | 4 |
| 9 | Desktop entries                                                   | 5 |
| 0 | Simple applications (one entry point)                             | 9 |
| 1 | Services                                                          | 0 |
| 2 | Entry points which do not appear in the menus                     | 0 |
| 3 | Multiple-view applications                                        | 0 |
| 4 | Appendix: GSettingsSchema-based entry point registration prior to |   |
| 5 | October 2015                                                      | 2 |
| 6 | Appendix: other approaches to multiple-view applications 14       | 4 |
| 7 | One Desktop Action per view                                       | 5 |
| 8 | One Apertis-specific menu entry per view                          | 6 |

## Requirements

22

23

24

30

31

32

33

34

35

37

Application bundles<sup>1</sup> may contain application entry points, which are any of these things:

- a graphical program<sup>2</sup> that would normally appear in a menu
- a graphical program that would not normally appear in a menu, but can be launched in some other way, for example as a content-type handler<sup>3</sup>
- a user service<sup>4</sup> that starts during device startup
- a user service that is started on-demand

Desktop environments provide metadata about these programs so that they can be launched.

## At least the following use-cases exist:

- mildenhall-launcher displays a categorized menu of user-facing programs. Typical graphical programs such as the Rhayader web browser must appear here, with a name and an icon.
- It must be possible to translate the name into multiple languages, with a default (international English) name used for languages where there is no specific translation.
- Different manufacturers' launcher implementations might have a different taxonomy of categories for programs.

<sup>&</sup>lt;sup>1</sup>https://em.pages.apertis.org/apertis-website/glossary/#application-bundles

 $<sup>^{2} \</sup>rm https://em.pages.apertis.org/apertis-website/glossary/\#graphical-program$ 

<sup>&</sup>lt;sup>3</sup>https://em.pages.apertis.org/apertis-website/concepts/content\_hand-over/

<sup>&</sup>lt;sup>4</sup>https://em.pages.apertis.org/apertis-website/glossary/#user-service

- If two graphical programs have the same user-facing name, it might be useful to be able to provide a longer distinguishing name. For example, if both Chrome and Firefox are installed, they might be called "Firefox Browser" and "Chrome Browser", but if only one is installed, it might simply be called "Browser".
- Certain graphical programs should be hidden from the menu, but treated as a first-class program during user interaction. As of October 2015, the Canterbury application manager has hard-coded special cases for various removable storage browsing applications; an improved metadata format would allow these special cases to be generalized.
- Some graphical programs present multiple *views* which may appear separately in menus, but are all implemented in terms of the same running process. For example, the Frampton audio player appears in the menu three times, as "Albums", "Artists" and "Songs". However, ideally there would only be one Frampton HMI process at any given time, even if the user switches between views.
- Some programs should be started during device startup or user login.
  - In the SDK images, Apertis applications and services should not necessarily be listed in the XFCE menus, and XFCE applications should not be listed in the "device simulator".

#### 58 Security and privacy considerations

38

40

42

45

46

50

51

53

54

55

57

61

62

65

73

75

77

78

79

The list of installed store application bundles in /Applications is considered to be private information, for several reasons:

- the general operating principle for Apertis' app framework is that apps must not affect each other, except where given permission to interact, ensuring "loose coupling" between apps
- the presence of certain app bundles might be considered to be sensitive (for example, app bundles correlated with political or religious views)
- the complete list could be used for user fingerprinting, for example guessing that users of an online service share a device by observing that they have the same list of app-bundles

The list of installed entry-points is almost equivalent to the list of store application bundles and has similar considerations. However, some components cannot work without a list of store application bundles, or a list of their entry points. This leads to some privacy requirements:

- Certain platform components such as the Canterbury app manager, the Didcot content handover service, and the mildenhall-launcher applaunching HMI require the ability to list store application bundles and/or their entry points. They must be able to do so.
- Store applications with special permissions might also be allowed to list store application bundles and/or their entry points.
- Store applications may list the entry points that advertise a particular

- public interface, as defined in the Interface discovery<sup>5</sup> design.
  - Store applications without special permissions must not be able to enumerate store application bundles that do not contain an entry point advertising a public interface, either directly or by enumerating entry points and inferring the existence of a bundle from its entry points.

Unlike store application bundles, we suggest that the list of installed built-in application bundles in /usr/Applications should *not* be considered to be private. This list will be the same for every instance of the same platform image, so an application author could learn this list by querying the platform image variant and version, then matching that to a pre-prepared list of application bundles known to exist in their own copy of the same image. Conversely, because this list is the same for every instance of the same platform image, it is not useful for user fingerprinting.

#### 93 Menu entries

80

81

82

84

Optionally, a single entry point may be specified to provide an icon for presentation in the application launcher. If no icon is presented it won't be obvious to the user that they have the application installed, so the application store screening process should carefully consider whether an application should be allowed to install services and type handlers with no icon for the launcher.

The Applications concept design has historically assumed that application bundles should be constrained to contain at most one menu entry. However, one of the reference app-bundles developed as part of Apertis (the Frampton media player<sup>6</sup>) has multiple menu entries, so this document has assumed that this constraint is no longer desired.

#### 104 Agents

Agents should be specified as entry points, with a localized list of names for the agent, along with the location of the executable file to launch. Since agents can be long running and have an impact on device performance, any application with an agent should also set the agent permission<sup>7</sup> so the user can choose not to install the application.

#### 110 Non-requirements

System services<sup>8</sup> are outside the scope of this design.

<sup>&</sup>lt;sup>5</sup>https://em.pages.apertis.org/apertis-website/concepts/interface\_discovery/

<sup>&</sup>lt;sup>6</sup>https://gitlab.apertis.org/appfw/frampton/tree/v0.6.1/scripts

<sup>&</sup>lt;sup>7</sup>applications.md#permissions

<sup>8</sup> https://em.pages.apertis.org/apertis-website/glossary/#system-service

#### 2 Recommendation

The Apertis Application Bundle Specification<sup>9</sup> describes the fields that can appear in application entry points and are expected to remain supported longterm. This document provides rationale for those fields, suggested future directions, and details of functionality that is not necessarily long-term stable.

## 117 App identification

- Each built-in or store application bundle has a *bundle ID*, which is a reversed domain name <sup>10</sup> such as org.apertis.Frampton.
- Each entry point within an application bundle has an *entry point ID*, which is a reversed domain name such as org.apertis.Frampton.Agent.
- For simple bundles with a single entry point, the bundle ID and the entry point ID should be equal.
- For more complex bundles with multiple entry points, the entry point ID should start with the bundle ID, but may have additional components.
- All names should be allocated in a namespace controlled by the author of the bundle in particular, Apertis applications should be in org.apertis. Sample code that is not intended to be used in production should be placed in com.example, with org.example and net.example also available for code samples that need to demonstrate the interaction between multiple namespaces (we prefer com.example, as a hint to developers that reversed domain names do not always start with "org").

#### 133 Desktop entries

- Each Apertis application entry point is represented by a standard freedesktop.org Desktop Entry<sup>11</sup> (a .desktop file in XDG\_DATA\_DIRS/applications). The desktop file must be named using the entry point ID, so org.apertis.Frampton.Agent would have org.apertis.Frampton.Agent.desktop.
- The localestring <sup>12</sup> mechanism is used for translated strings.
- Built-in application bundles install their desktop files in \${prefix}/share/applications,
- which expands to /usr/Applications/\${bundle\_id}/share/applications. They
- also install symbolic links in /usr/share/applications pointing to the real files.
- 142 It is technically possible for any process to read this location.
- Store applications install their desktop files in \${prefix}/share/applications,
- which expands to /Applications/\${bundle\_id}/share/applications. The app in-
- $staller\ is\ responsible\ for\ creating\ symbolic\ links\ in\ \verb|/var/lib/apertis_extensions/applications| \\$

<sup>&</sup>lt;sup>9</sup>https://em.pages.apertis.org/apertis-website/architecture/bundle-spec/

 $<sup>^{10} \</sup>rm https://en.wikipedia.org/wiki/Reverse\_domain\_name\_notation$ 

 $<sup>^{11} \</sup>rm http://standards.freedesktop.org/desktop-entry-spec/desktop-entry-spec-latest.html$ 

 $<sup>^{12} \</sup>rm https://specifications.freedesktop.org/desktop-entry-spec/desktop-entry-spec/latest. html \#localized-keys$ 

pointing to the real files. Only processes with appropriate permissions are allowed to read these locations.

Apertis applications must have the x-Apertis-Type key in their metadata, so that they will be listed in Apertis. They should usually also have onlyShowIn=Apertis; so that they do not appear in the XFCE desktop environment menu in SDK images.

The value of the Exec key must start with an absolute path to the executable below \${prefix}. This ensures that the application framework can detect which app-bundle the executable belongs to.

Entry points that would not normally appear in a menu, including all background services (agents), should have NoDisplay=true.

The Interfaces key is used for Interface discovery<sup>13</sup>. In particular, the following interfaces are defined:

• org.apertis.GlobalSearchProvider: Indicates that the application is a global search provider, equivalent to the supports-global-search schema entry.

The standard MimeType key controls the possible content-type and URI-scheme associations <sup>14</sup>. For example, x-scheme-handler/http is used in desktop environments such as GNOME to designate an application as capable of acting as a general-purpose web browser, and we will do the same here. The Didcot service mediates applications' access to this information; for example, it may set priorities or ignore certain applications or associations altogether.

Services that parse desktop files should use the implementation in GLib<sup>15</sup>, or an Apertis-specific API built on top of that implementation.

#### 170 Additional recommended keys

159

160

161

172

173

174

175

177

178

179

180

181

The following additional keys are defined in the [Desktop Entry] group.

- X-Apertis-Parententry (string): For situations where multiple menu entries start the same program in different modes, all but one of those menu entries set X-Apertis-Parententry to the entry point ID of the remaining menu entry. See Multiple-view applications and the [D-Bus Activation][Bundle spec D-Bus activation] section of the Apertis Application Bundle Specification.
- X-Apertis-ServiceExec (string): A command-line similar to exec that starts the entry point in the background, without implicitly *activating* it (causing it to show a window) if it is a graphical program. For example, entry points that use Gapplication will usually use the same executable as for

<sup>&</sup>lt;sup>13</sup>https://em.pages.apertis.org/apertis-website/concepts/interface discovery/

<sup>14</sup> https://em.pages.apertis.org/apertis-website/concepts/content hand-over/

 $<sup>^{15} \</sup>rm https://gitlab.gnome.org/GNOME/glib/-/blob/main/gio/gdesktopappinfo.c\#L2007$ 

Exec here, but add the --gapplication-service option to it. See the [D-Bus Activation] [Bundle spec D-Bus activation] section of the Apertis Application Bundle Specification.

• x-gnome-fullname (localestring): The human-readable full name of the application, such as Rhayader Web Browser. This key is already used by the GLib library, and by desktop environments based on it (such as GNOME). Like Name, this is a "localestring": non-English versions can be provided with syntax like x-gnome-fullname[fr]=Navigateur Web Rhyader.

## 190 Potential future keys

The following additional keys have been proposed for the [Desktop Entry] group.

• X-Apertis-BandwidthPriority (string): Bandwidth priority, currently chosen from highest, high, normal, low or lowest. As a future extension, numeric priorities could be added, with those strings mapped to reasonable values.

#### 96 Audio roles

185

186

187

189

192

193

194

195

197

198

199

200

206

208

210

215

216

Requirements-gathering for the audio manager is ongoing. An x-Apertis-AudioRole key was initially proposed, but it seems likely that support for specifying a default audio role for PulseAudio streams that do not specify one will be moved from entry points into application bundle metadata<sup>16</sup>.

The audio role should have one of the well-known media roles defined by PulseAudio<sup>17</sup>.

Additionally, Apertis defines the following roles. Their semantics are not clear, and they should be clarified or deprecated.

- none
- interrupt
- record (possibly the same thing as PulseAudio's production, denoting an application that creates or edits audio files, such as a sound recorder)
- external
- unknown

#### 212 Additional provisional/deprecated keys

The following provisional keys are defined in the [Desktop Entry] group, but are anticipated to be superseded, adjusted or redefined in future.

• X-Apertis-Type (string): The application type, chosen from application, service, ext-app, agent-service, startup-application. Applications with

<sup>&</sup>lt;sup>16</sup>application-bundle-metadata.md

 $<sup>^{17}</sup> http://www.freedesktop.org/wiki/Software/PulseAudio/Documentation/Developer/Clients/ApplicationProperties/$ 

- no x-Apertis-Type are not currently run or displayed in Apertis. This should eventually be replaced with a set of boolean flags describing specific behaviours, such as "start immediately" and "is expected to display a window"; these could either be flags in the file, or indicated in another appropriate way, for example a symbolic link in /etc/xdg/autostart for applications and services that should be started immediately.
- x-Apertis-CategoryLabel (string; this would normally be a localestring, but the current mildenhall-launcher relies on specific string values for category labels, so translating it is not useful): The name of the menu category. This will be implemented in the short term to keep the current version of Mildenhall-Launcher operational, but should be considered to be deprecated. Instead, launchers should parse the standard categories key, which contains a list of standardized machine-readable categories with the possibility to add Apertis-specific extensions, and translate those into the categories required by the desired UX.
- x-Apertis-CategoryIcon (string): The short name of an icon for the category, such as icon\_settings\_Ac. In the short term, Canterbury translates this to /icon\_settings\_Ac.png to keep the current version of Mildenhall-Launcher operational. Like x-Apertis-CategoryLabel, this should be considered to be deprecated; instead, the launcher should determine an icon name from the standard categories key.
- X-Apertis-Backgroundstate (string): What will happen to the application when it is placed in the background: running (i.e. don't kill), stopped (i.e. pause the process), killed (i.e. kill the process). This key and its values should ideally be replaced with something that more obviously describes an action rather than a state, such as kill, pause, continue.
- X-Apertis-DataExchangeRules (string): This appears to be something to do with Didcot, but its semantics are unclear. The only known example is default-data. It should be clarified or dropped.
- x-Apertis-Manifesturl (string): This appears to be intended to point to
  the JSON manifest for the app bundle, but in the majority of the apps
  that are currently implemented, it points to a nonexistent XML file, or
  to the GSettings schema in which it is defined. It should be clarified or
  dropped.
- x-Apertis-splashscreen (string): None of the current app bundles have this, and it is unclear what its value is meant to be. It is currently passed to the compositor via a D-Bus method call.

# 254 Transitional considerations

In addition to /var/lib/apertis\_extensions/applications, Canterbury reads store app bundles' entry points from /var/lib/MILDENHALL\_extensions/applications and /var/lib/SAC\_extensions/applications, which are two older names for the same thing. We should remove that feature when everything has migrated to /var/lib/apertis\_extensions/applications.

Canterbury currently has special handling for the executable's arguments:

- An argument named exactly url is assumed to be followed by a placeholder; that placeholder is replaced by the actual URL if the application is to be launched with a URL argument. In the short term, this will be preserved. In the longer term, Canterbury and applications should migrate to [the standard %u, %f, %U, %F placeholders] Desktop Entry placeholders 18 for a URL, filename, list of URLs or list of filenames respectively.
- An argument named exactly app-name is assumed to be followed by a placeholder; that placeholder is replaced by the entry point ID. In the short term, this will be preserved. In the longer term, this should be dropped; applications should know their own entry point IDs.
- An argument named exactly play-mode is assumed to be followed by a placeholder; that placeholder is replaced by play or stop. In the short term, this wil be preserved. In the longer term, media player applications should implement Desktop Entry actions<sup>19</sup> instead.

There is currently special handling for several arguments with value exactly ### UNKNOWN ###. In the long term this should be removed. 276

In the long term, the category should be replaced by the standard categories 277 key, preferably with values chosen from the XDG Desktop Menu specification<sup>20</sup>. 278 This would allow for variants that do not use precisely the same taxonomy of 279 applications as mildenhall-launcher; because categories is a list, the launcher may use fine-grained categories if desired, falling back to more general top-281 level categories such as AudioVideo if it does not understand any more specific category. 283

The application launcher HMI should translate these categories into whatever was specified by the variant's UX designer; for example, mildenhall-launcher 285 would translate video to "Video & TV", Office to "Productivity", and Maps to 286 "Travel". The application launcher HMI should also be responsible for presenta-287 tional logic such as displaying "Travel" as "T R A V E L" if desired. 288

#### Features with no direct replacement 289

261

262

263

264

265

267

268

269

271

273

275

291

293

294

295

env-key-value-pair in the GSettings schemata does not currently appear to be used. We recommend removing this feature: application bundles should normally be written to not need a special environment. If they do need special environment variables, the desktop file could specify a shell script as its Exec program, with that shell script setting appropriate environment variables and then execing the real binary.

 $<sup>^{18} \</sup>rm http://standards.freedesktop.org/desktop-entry-spec/latest/ar01s06.html\#exec-latest/ar01s06.html\#exec-latest/ar01s06.html$ variables

 $<sup>^{19} \</sup>rm http://standards.freedesktop.org/desktop-entry-spec/desktop-entry-spec-latest.html\#$ extra-actions

<sup>&</sup>lt;sup>20</sup>http://standards.freedesktop.org/menu-spec/latest/apa.html

- 296 tile-thumbnails in the GSettings schemata does not currently appear to be used.
- A replacement can be added when the requirements are more clear.

## 298 Simple applications (one entry point)

- This is the simple case where an entry point has one "view", for example the
- 300 Rhayader web browser.
- 301 We install symlinks in /usr/share/applications (for built-in app bundles) or
- $_{302}$  /var/lib/apertis\_extensions/applications (for store app bundles) pointing to the
- real file in {/usr,}/Applications/ $\theta$ = real file in {/usr,}/Applications/ $\theta$ = real file in {/us
- 304 similar to this.
- 305 # /usr/share/applications/org.apertis.Rhayader.desktop
- 306 [Desktop Entry]
- 307 Type=Application
- 308 Name=Rhayader
- 309 GenericName=Browser
- 310 X-GNOME-FullName=Rhayader Browser
- 311 Exec=/usr/Applications/org.apertis.Rhayader/bin/rhayader %U
- 312 Path=/usr/Applications/org.apertis.Rhayader
- 313 X-Apertis-Type=application
- 314 X-Apertis-InternetPriority=normal
- 315 Categories=Network; WebBrowser;
- 316 MimeType=text/html; x-scheme-handler/http; x-scheme-handler/https;
- 317 Icon=applications-internet

#### 318 Services

321

- Services are the same as applications (in particular, they have Type=Application), except for these special cases:
  - they have NoDisplay=true to hide them from the menus
- the X-Apertis-Type is service or agent-service

#### Entry points which do not appear in the menus

- Some bundles might have an entry point that exists only to be started as a
- side-effect of other operations, for instance to handle URIs and content-types<sup>21</sup>.
- Those entry points would have NoDisplay=true to hide them from the menus;
- that is the only difference.

# Multiple-view applications

- Some bundles have more than one entry in the system menus; the example we
- 330 know about is Frampton. We propose to represent these with one .desktop file
- per menu entry.

<sup>&</sup>lt;sup>21</sup>https://em.pages.apertis.org/apertis-website/concepts/content\_hand-over/

```
In this model, each menu entry is a .desktop file. Frampton would install
                                                                                               org.apertis.Frampton.Songs.desktop
        org.apertis.Frampton.Artists.desktop,
        and org.apertis.Frampton.Albums.desktop.
                                                                                                     In addition, it would install
334
        org.apertis.Frampton.desktop With NoDisplay=true.
        The running instance of Frampton would always identify itself as org.apertis.Frampton,
336
        and the other three .desktop files use X-Apertis-ParentEntry=org.apertis.Frampton
337
        to link them to that name.
        When using [D-Bus activation] Desktop Entry D-Bus Activation<sup>22</sup> for ap-
339
        plications (which is recommended), Frampton would have separate D-
        Bus .service files for all four names, would take all four bus names
341
        and their corresponding object paths at runtime, and would export the
        org.freedesktop.Application API at all four paths; but all of them would have
343
        SystemdService=org.apertis.Frampton.service to ensure that only one activation
344
        occurs. The Activate, Open or ActivateAction method on each bus name would
345
        open the relevant view.
        The result would look something like this:
        # org.apertis.Frampton.desktop
        [Desktop Entry]
349
        Type=Application
       Name=Frampt.on
351
        GenericName=Audio Player
       X-GNOME-FullName=Frampton Audio Player
353
        Exec=/usr/Applications/org.apertis.Frampton/bin/frampton %F
354
        Path=/usr/Applications/org.apertis.Frampton
355
        X-Apertis-Type=application
        Categories=Audio; Player; Music;
357
        MimeType=audio/mpeg;
        NoDisplay=true;
359
        Icon=music
360
        X-Apertis-ServiceExec=/usr/Applications/org.apertis.Frampton/bin/frampton --
361
        gapplication-service
362
        # org.apertis.Frampton.Artists.desktop
        [Desktop Entry]
364
        Type=Application
365
        Name=Frampton — Artists
        GenericName=Artists
367
        Exec=/usr/Applications/org.apertis.Frampton/bin/frampton --artists
        Path=/usr/Applications/org.apertis.Frampton
369
        X-Apertis-Type=application
        Categories=Audio; Player; Music;
       Icon=music-artist
          {}^{22}\rm http://standards.freedesktop.org/desktop-entry-spec/desktop-entry-spec-latest.html\# for the control of the control of the control
```

us

```
X-Apertis-ParentEntry=org.apertis.Frampton
    # org.apertis.Frampton.Albums.desktop
375
    [Desktop Entry]
    Type=Application
376
    {\tt Name=Frampton -- Albums}
    GenericName=Albums
378
    Exec=/usr/Applications/org.apertis.Frampton/bin/frampton --albums
    Path=/usr/Applications/org.apertis.Frampton
380
    X-Apertis-Type=application
    Categories=Audio; Player; Music;
382
    Icon=music-album
383
    X-Apertis-ParentEntry=org.apertis.Frampton
384
    # org.apertis.Frampton.Songs.desktop
    [Desktop Entry]
    Type=Application
387
    Name=Frampton - Songs
    GenericName=Songs
389
    Exec=/usr/Applications/org.apertis.Frampton/bin/frampton --songs
    Path=/usr/Applications/org.apertis.Frampton
391
    X-Apertis-Type=application
    Categories=Audio; Player; Music;
393
    Icon=music-track
    X-Apertis-ParentEntry=org.apertis.Frampton
```

# Appendix: GSettingsSchema-based entry point registration prior to October 2015

- As of early October 2015, Canterbury uses GSettings schemata for entry point registration. This is not an intended use of GSettings the existence of an entry point is not a setting and it should be avoided.
- Canterbury reads the schemata from the default system paths, and from a configurable path (p\_app\_manager\_get\_store\_apps\_schema\_path()) which in practice resolves to /Applications/System/registry. For each schema in the path, if the name does not start with either com.app (this prefix is actually configurable, project-domain) or org.secure\_automotive\_cloud.service, then the schema is ignored.
- 407 Proposed replacement: Canterbury reads desktop files from at least
  408 /var/lib/apertis\_extensions/applications and /usr/share/applications, and
  409 may read additional locations if desired. This should be done by setting
  410 Canterbury's XDG\_DATA\_DIRS to include at least /var/lib/apertis\_extensions and
  411 /usr/share.
- Canterbury reads the following keys, each with a corresponding constant such as APP\_NAME except where noted:

• app-name (pappname): A string: entry point ID, such as frampton, Frampton-Agent. Proposed replacement: the name of the .desktop file.

- background-state (uinBkgState): One of { running, stopped, killed, unknown }. Proposed replacement: X-Apertis-Backgroundstate
- working-directory (pworkingDirectory): A string: the app's initial working directory, which in practice must be in its directory /usr/Applications/xyz for built-in apps (Ribchester assumes this, and uses it to create the app's storage during first-boot). Proposed replacement: the standard Path key.
- exec-path (pexecutable path): A string: the executable. Proposed replacement: the first word of the standard exec key.
- exec-type (uinExecutableType): One of { application, service, extapplication (or sometimes ext-app, depending on project), agent-service, unknown }. Proposed replacement: X-Apertis-Type.
- exec-args (pexecutableargy): An array of (string, string) pairs which are flattened into a single list for exec(), for example [('app-name', 'AudioPlayer'), ('menu-entry', 'A R T I S T S'), ('url', '')] turns into executing the equivalent of the Python code subprocess.call(['/usr/Applications/frampton/bin/frampton', 'app-name', 'AudioPlayer', 'menu-entry', 'A R T I S T S', 'url', '']). Proposed replacement: the standard exec key, except for its first word.
- internet-bw-prio (uinInternetBandwidthPriority): One of { highest, high, mid, low, lowest, unknown } or unspecified. Proposed replacement: x-Apertis-BandwidthPriority. Additionally, we recommend accepting normal as a synonym for mid.
- splash-screen (psplashscreen): A string. No application specifies this, so we do not know what its purpose is. *Proposed replacement:* x-Apertis-splashscreen, or remove the feature.
- audio-resource-type (CANTERBURY\_AUDIO\_RESOURCE\_TYPE, uinAudioResource-Type): A CanterburyAudioType. Proposed replacement: use PulseAudio stream roles.
- audio-channel-name (paudioChannelName): A string: the name of the audio channel. Proposed replacement: make the audio manager derive the bundle ID from the AppArmor profile in a way that cannot be faked by a malicious app-bundle.
- audio-resource-owner (Canterbury\_audio\_resource\_owner): A string: the entry point ID of the entry point that will generate audio on behalf of this HMI. Proposed replacement: make the audio manager derive the bundle ID from the AppArmor profile in a way that cannot be faked by a malicious app-bundle.
- category (pcategory): A string: the displayed name of the category. Proposed replacement: X-Apertis-CategoryLabel in the short term, Categories in the longer term.
- category-icon (pcategoryIcon): A string: the name of the category icon, of the form /icon.png, which appears to be relative to the launcher's data directory. Proposed replacement: Icon, changing the value to be defined to be found via the freedesktop.org icon theme specification.

- env-key-value-pair (ENV\_KEY\_VALUE, pEnvKeyValuePair): An array of strings, of even length: the environment of the subprocess. *Proposed replacement:* remove
- window-name (APP\_WIN\_NAME, pappwinname): A string: the name of the window that this HMI is expected to map. Proposed replacement: make the compositor derive the bundle ID from the AppArmor profile in a way that cannot be faked by a malicious app-bundle.
- application-entry-names (APP\_ENTRY\_NAME\_LIST, papplicationEntryName): An array of strings. Each one is the title of a quick-menu (right panel) entry in mildenhall-launcher. The main-menu (left panel) entry is taken from category and category-icon. Implemented replacement: one desktop file per entry point, and use its x-gnome-fullname, GenericName and/or Name. The ability to have more than one menu entry per application is replaced by x-apertis-parententry.
- application-entry-icons (APP\_ENTRY\_ICON\_LIST, papplicationEntryIcon): An array of strings: file:/// URLs to icons, in the same order as application-entry-names. Implemented replacement: Icon may name either an icon in the icon theme, or a file:/// URL.
- tile-thumbnails (APP\_ENTRY\_TILE\_LIST, papplicationTileThumbnail): An array of strings that represent home-screen tiles in some unspecified way; we do not have any examples to use for reference. Proposed replacement: behave as though no application has a home-screen tile, and design home-screen tiles separately.
- manifest-url (Manifest\_file\_url, pappmanifesturl): A string representing the manifest in some way. Proposed replacement: x-apertis-manifesturl, or remove; services should find desktop files for entry points in the standard way, and should find manifests for app-bundles by looking in well-known locations for files whose names are based on the bundle ID.
- app-settings-icon (pappsettingsicon): A string representing an icon used for settings. *Proposed replacement: icon from application bundle metadata*<sup>23</sup>.
- app-settings-name (pappSettingsName): A string representing a label used for settings? Proposed replacement: name from application bundle metadata<sup>24</sup>.
- app-settings-path (pappsettingsPath): A string representing a GSettings hierarchy used for settings. Implemented replacement: the settings schema (if any) whose name matches the bundle ID appears in the system preferences UI; other schemas do not appear.
- mime-type (pMimeType): An array of strings representing content-types that this application can handle, and/or pseudo-content-types such as mt\_app\_settings. Implemented replacement: MimeType for content-type and URL-scheme handlers; Interfaces to discover other functionality.
- mime-list (pMimeList): An array of strings representing some facet of con-

<sup>&</sup>lt;sup>23</sup>application-bundle-metadata.md

<sup>&</sup>lt;sup>24</sup>application-bundle-metadata.md

- tent type handling, with values such as url, audio/mpeg and launch. Proposed replacement: discover feature support with Interfaces.
  - data-exchange-rules (DATA\_EXCHANGE\_FILE, pDataExchangeFile): A string which has something to do with data exchange, with the only known value being default-data. *Proposed replacement: none.*
- supports-global-search (SUPPORT\_GLOBAL\_SEARCH, bSupportsGlobalSearch):

  A boolean value indicating support for acting as a global search
  provider. Proposed replacement: if this would have been true, then
  org.apertis.GlobalSearchProvider appears in Interfaces.

# Appendix: other approaches to multiple-view applications

We considered some other approaches to this feature.

#### 514 One Desktop Action per view

505

507

In this model, each entry point (application or service) is a .desktop file. Frampton would install org.apertis.Frampton.desktop, with contents something like this:

```
# org.apertis.Frampton.desktop
518
    [Desktop Entry]
    Type=Application
520
    Name=Frampton
521
    GenericName=Audio Player
522
    X-GNOME-FullName=Frampton Audio Player
523
    Exec=/usr/Applications/org.apertis.Frampton/bin/frampton %F
524
    Path=/usr/Applications/org.apertis.Frampton
    X-Apertis-Type=application
526
    X-Apertis-AudioRole=music
    X-Apertis-AudioChannelName=org.apertis.Frampton.Agent
    Categories=Audio; Player; Music;
529
530
    MimeType=audio/mpeg;
    NoDisplay=true;
531
    Actions=albums; artists; songs;
    Icon=music
533
534
    [Desktop Action artists]
535
    Name=Artists
    Tcon=music-artist
537
    Exec=/usr/Applications/org.apertis.Frampton/bin/frampton --artists
    X-Apertis-ShowInMenu=true
539
    [Desktop Action albums]
541
    Name=Albums
543
    Tcon=music-album
    Exec=/usr/Applications/org.apertis.Frampton/bin/frampton --albums
```

```
X-Apertis-ShowInMenu=true
545
546
    [Desktop Action songs]
547
    Name=Songs
    Tcon=music-track
549
    Exec=/usr/Applications/org.apertis.Frampton/bin/frampton --songs
    X-Apertis-ShowInMenu=true
    # this is *not* a "quick menu" entry
553
    [Desktop Action shuffle]
    Name=Shuffle All
555
    Icon=music-shuffle
557
    Exec=/usr/Applications/org.apertis.Frampton/bin/frampton-control
                                                                         --shuffle-
558
    The Desktop Entry Specification specifies that application launchers should
    present desktop actions<sup>25</sup> to the user within the context of an application,
560
    for instance as a submenu, but that isn't how the UX of mildenhall-launcher
    works. We therefore use X-Apertis-ShowInMenu to indicate that these particular
562
    desktop actions should be made available to the user even though their parent
    org.apertis.Frampton is not.
564
    This could be combined with desktop actions as specified in the Desktop Entry
565
    Specification if desired; those desktop actions would simply omit x-Apertis-
    ShowInMenu. For example, if it was desirable for a long press on Frampton's
    menu entries to result in a menu of actions such as "shuffle all", "import from
    USB drive", "buy music", then those could be represented as desktop actions.
569
```

#### 570 One Apertis-specific menu entry per view

This model is similar to the one with desktop actions, but it acknowledges that desktop actions were not really designed to work that way, and uses Apertisspecific syntax inspired by desktop actions instead:

```
# org.apertis.Frampton.desktop
574
    [Desktop Entry]
575
    Type=Application
576
577
    Name=Frampton
    GenericName=Audio Player
578
    X-GNOME-FullName=Frampton Audio Player
    Exec=/usr/Applications/org.apertis.Frampton/bin/frampton %F
580
    Path=/usr/Applications/org.apertis.Frampton
    X-Apertis-Type=application
    X-Apertis-AudioRole=music
    X-Apertis-AudioChannelName=org.apertis.Frampton.Agent
```

 $<sup>^{25} \</sup>rm http://standards.freedesktop.org/desktop-entry-spec/desktop-entry-spec-latest.html \# extra-actions$ 

```
585 Categories=Audio; Player; Music;
586 MimeType=audio/mpeg;
X-Apertis-MenuEntries=albums; artists; songs;
588 Icon=music
589
590 [Apertis Menu Entry artists]
591 Name=Frampton — Artists
592 GenericName=Artists
593 Icon=music-artist
594 Exec=/usr/Applications/org.apertis.Frampton/bin/frampton --artists
595
596 [Apertis Menu Entry albums]
597 Name=Frampton — Albums
598 GenericName=Albums
599 Icon=music-album
600 Exec=/usr/Applications/org.apertis.Frampton/bin/frampton --albums
601
602 [Apertis Menu Entry songs]
603 Name=Frampton — Songs
604 GenericName=Songs
605 Icon=music-track
606 Exec=/usr/Applications/org.apertis.Frampton/bin/frampton --songs
608 [Desktop Action shuffle]
609 Name=Shuffle All
610 Icon=music-shuffle
611 Exec=/usr/Applications/org.apertis.Frampton/bin/frampton-control --shuffle-
612 all
```